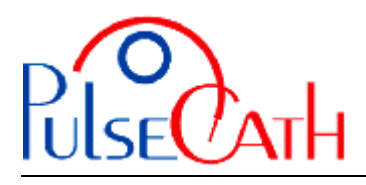

## **IABP Driver CS300 Basic settings**

- 1. Set THE OPERATION MODE on Semi-Automatic
- 2. Set the TRIGGER SOURCE at ECG or AP
- 3. Disable the AUGMENTATION ALARM (Aug. Alarm)
- 4. Disable the R-trac option (Select Pump Options  $\rightarrow$  R-trac)
- 5. When the iVAC is connected: press the Start button
- 6. Let the IABP driver fill the Membrane Pump
- 7. Start the IABP driver at 1:2 frequency with maximum augmentation and observe the movements of the membrane of the Membrane Pump
- 8. When the membrane is moving smoothly and the timing is correct, set the frequency at 1:1 for maximum performance.

To use internal triggering: remove the ECG cable from the IABP driver. Replace the ECG cable when returning to the ECG or AP triggering mode.

In case of repeating alarms: set the OPERATION MODE on Semi-Automatic; press the IAB Fill button for 2 seconds; let the IABP driver fill the Membrane Pump. Then Set the IABP FILL MODE at Manual Fill: press the Pump Options button, scroll through menu and set the Fill mode to manual. The Slow Gas Loss Alarm is now disabled; press the Start button.

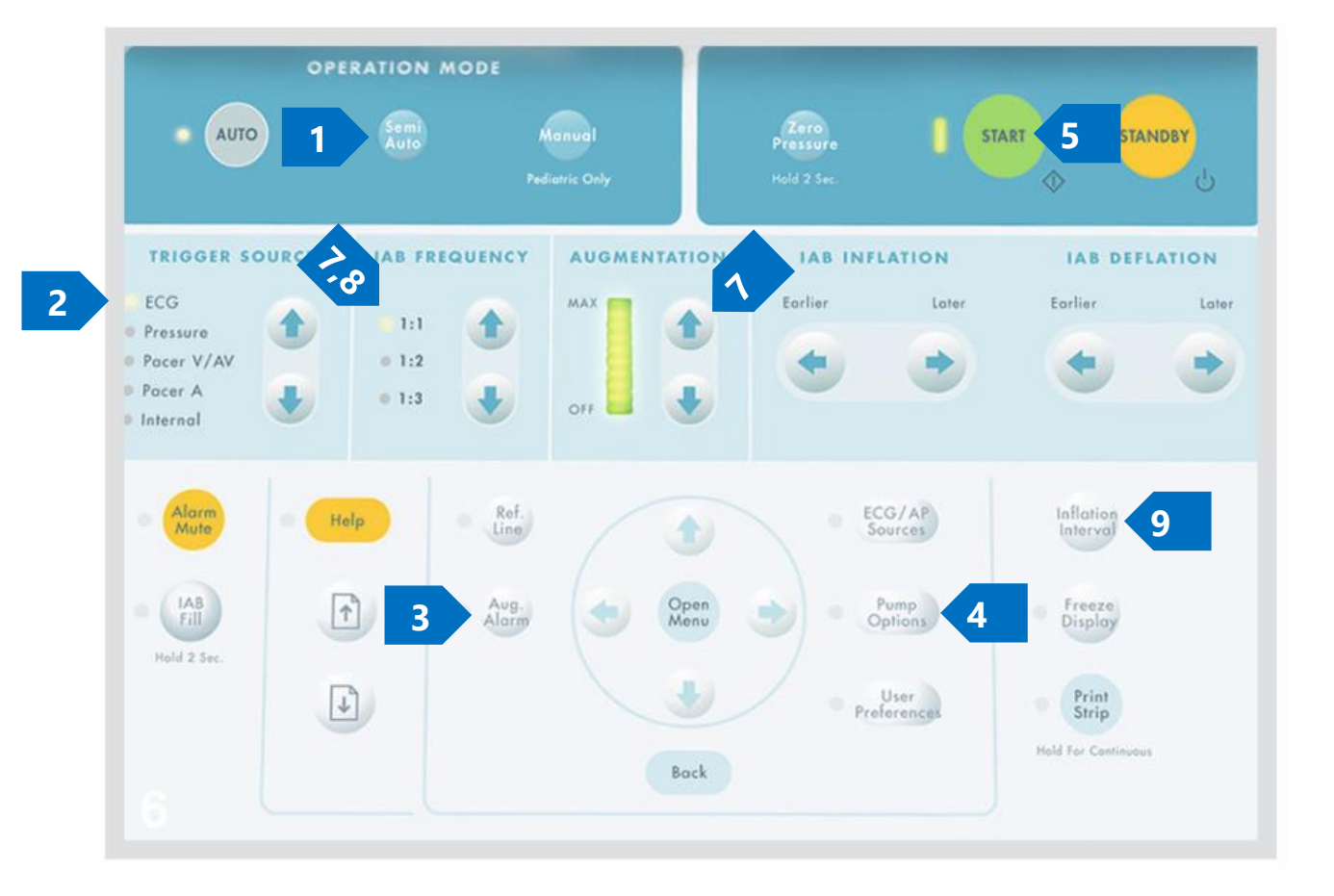

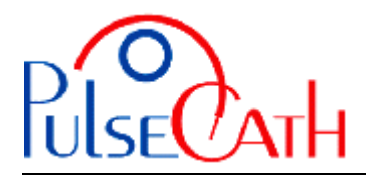

## **Basic information to adjust the trigger times**

The green line indicates the optimal time for supporting.

This line can be displayed on the arterial pressure curve by pressing the Inflation Interval button (see above 9; press and hold).

The iVAC should eject during diastole and aspirate during systole

- The inflation may come as soon as the slope of the AP curve is decreasing, just prior to the Dicrotic Notch.
- The deflation should be set prior to the systole of the heart.

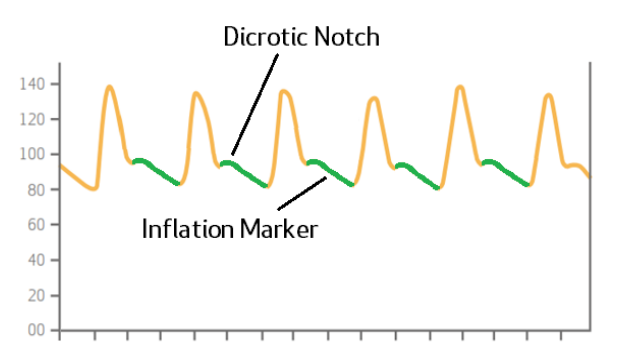

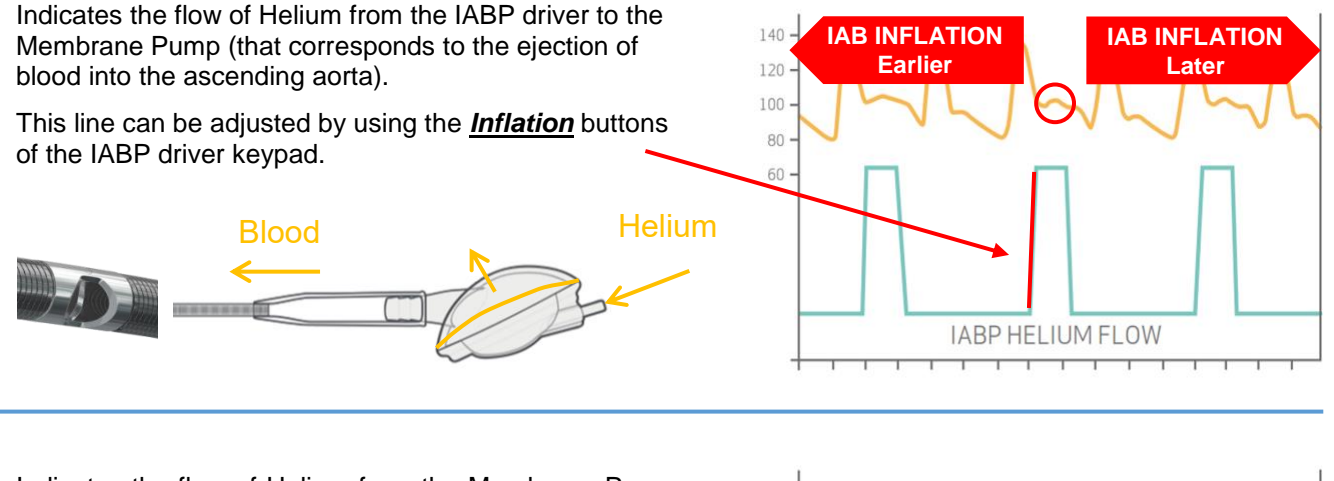

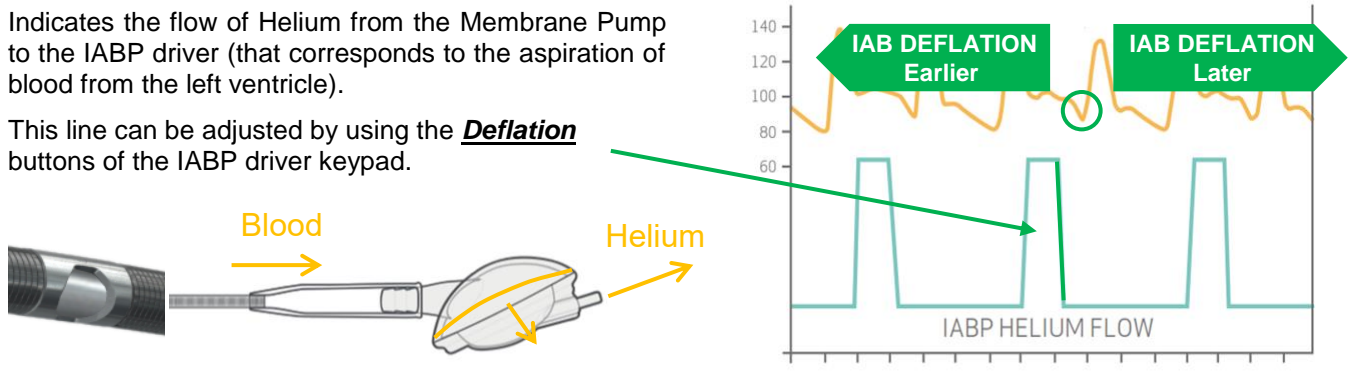

If a good trigger (ECG / pressure) is no longer available (ventricular fibrillation, extremely many extra-systoles, too fast/low heart rate), you can switch to internal trigger after disconnecting the ECG cable - initial frequency rate: 80 bpm.

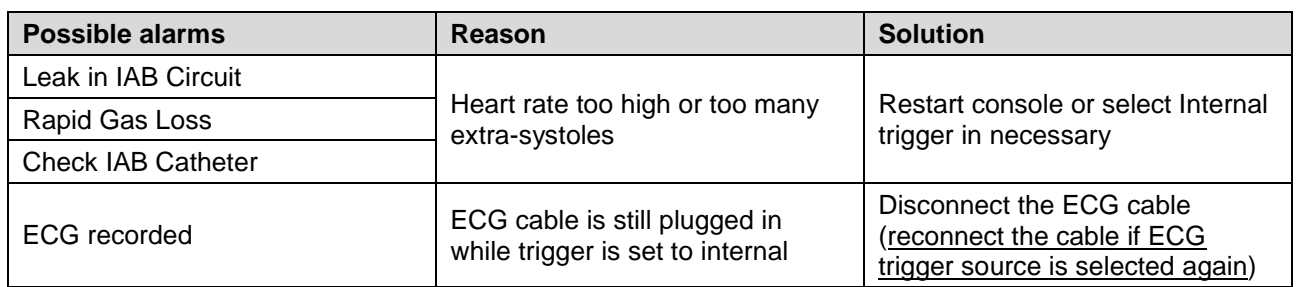